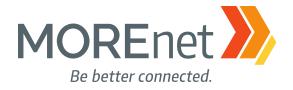

### EARLIER WARNINGS W/ TRIPWIRES

John Riley Kevin Lim Jim Long

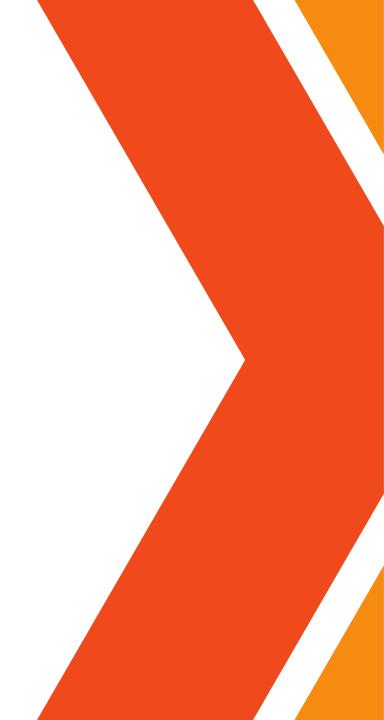

# WHAT ARE TRIPWIRES: HONEYFILES, HONEYDOCS, HONEYRECORDS, HONEYTOKENS

A honeyfile is a file that is designed to look like a real file on a server but contains bogus data. Honeyfiles are appealing targets for attackers. A honeyfile serves as a trap for attackers, and the data included within it can contain triggers that notify DLP solutions. Access to the files can also be tracked. A honeyrecord in a database is a honeyfile variant. These records serve the same purpose: they are forged and never utilized, but if they are ever copied, it indicates that there has been illicit activity.

The goal is generally to deploy them so no legitimate user would have reason to access them.

### TRIPWIRES OR HONEY.....WHY.....WHO

Can be a "heads-up" to bad actors inside our networks and reduce "dwell time" of an initial compromise.

Inside - someone with too much access due to:
poorly configured permissions.
outdated job duties
Outside - Enemies - Bad actors
compromised accounts, - phishing
compromised machines - malware, viruses
poor configurations - incorrect permissions, lack of security software,
vulnerabilities - unpatched systems, zero days

# TRIPWIRES: HONEY ACCOUNTS

 Honey Accounts: A good network honey account should mimic a real user account and look like a real person or organization. Use a real name, job title, or make it look like a shared account. Then change the available hours to 0, strong password, and log in once.

# HONEY ACCOUNTS: USING GOOD BAIT

- Types of accounts
- admin's default administration acct, admin's
- administration -supt, principal, director, cio and other high profile accounts
- accounting/HR = payroll manager, accountants, HR managers
- Old accounts Director/ Supt move on? Use that account
- techs = it staff
- Service Accounts or Shared accounts = Powerschool admins, Printer admins, quickbook admins

## TRIPWIRES/HONEY

• Honey Docs/files creation, names, placement

PowerShell

Canary Tokens

software packages - Thinkst canary, rapid7

You may want to consider placing your honey files in alternate directories that users would not be expected to browse in Windows Explorer. You could also use a file extension that does not produce a file preview in Windows Explorer to avoid these false positive alerts.

### HONEY DOCS/TOKENS: USING GOOD BAIT

Types of documents

Passwords

Payroll -W-2's

Human resources - Contracts, Proposals, PII, discipline records,

Medical records

SS#'s

Financial documents - credit cards

# WAYS TO SETUP TRIPWIRES

Canary Tokens - Use for files not great for event viewer(spam) Windows auditing + PowerShell other options:

Active Directory management software. Rapid7 Insight Agent, (netrix.....AWS)

### CANARY TOKENS - EASIEST TO SET UP

#### TOKENS

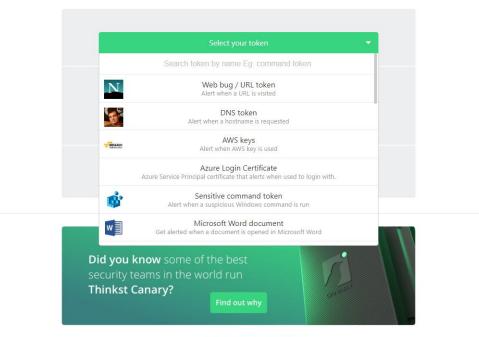

Read Our Canarytokens Documentation

### **TYPES OF CANARY TOKENS**

|                     | Select your token 🔻                                                                                 |
|---------------------|----------------------------------------------------------------------------------------------------|
|                     | Search token by name Eg. command token                                                              |
| N                   | Web bug / URL token<br>Alert when a URL is visited                                                  |
| Sec.                | DNS token<br>Alert when a hostname is requested                                                     |
| amazon<br>rebiennos | AWS keys<br>Alert when AWS key is used                                                              |
| A                   | Azure Login Certificate<br>Azure Service Principal certificate that alerts when used to login with. |
|                     | Azure Entra ID login<br>Trigger an alert when your Azure Entra ID login is being phished            |
| <b>Š</b>            | Sensitive command token<br>Alert when a suspicious Windows command is run                           |

### **WEB BUGS**

- Web Bug native
- <u>http://canarytokens.com/articles/feedback/terms/mlqvvipn3jrbeqxh7mkv3pdhd/payments.js</u>

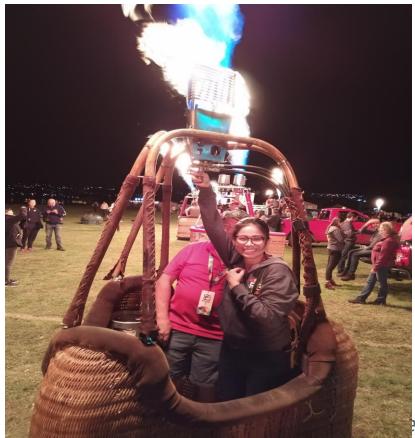

er connected.

### WORD DOCS AND PDF'S

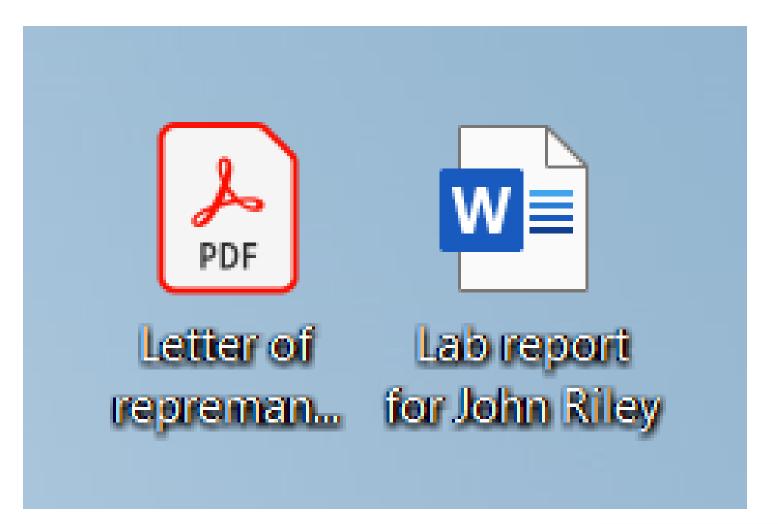

### **CANARYTOKEN TRIGGERED**

#### Canarytoken triggered

ALER

A web bug Canarytoken has been triggered by the Source IP 207.160.133.62

#### Basic Details:

| Channel        | НТТР                                                                                                    |  |  |
|----------------|----------------------------------------------------------------------------------------------------|--|--|
| Time           | 2023-10-10 14:26:34.364545                                                                                                    |  |  |
| Canarytoken    | 5w2770o55hgzypvnk8kpr16e6                                                                                                    |  |  |
| Token reminder | This is a canary token place in home directory of admin                                                                       |  |  |
| Token type     | web bug                                                                                                    |  |  |
| Source IP      | 207.160.133.62                                                                                                    |  |  |
| User-agent     | Mozilla/5.0 (Windows NT 10.0; Win64; x64)<br>AppleWebKit/537.36 (KHTML, like Gecko)<br>Chrome/ <u>117.0.0.0</u> Safari/537.36 |  |  |

#### Canarytoken Management Details:

Manage this Canarytoken here

More info on this token here

### **TYPES OF CANARY TOKENS**

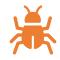

Web bug/URL token Putin an email with a juicy subject line. Or Embedded in documents Or link to image file

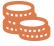

DNS token

AWS Keys

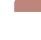

Azure Login Certificate

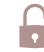

Sensitive Command Token executables often used by attackers but seldom used by regular users (e.g., whoami.exe, net.exe, wmic.exe, etc.). or attacker tools that are not present on your system (e.g., mimikatz.exe), Ne ed to use in a network management tool to deploy across your organization

Microsoft Word Document Leave the file on a web server in an inaccessible directory, to detect webserver breaches. Attach to an email with a tempting Subject line.

## CANARY TOKENS

Pro's

easy to setup and deploy

Con's

The doc file has to open with word

It triggers a dns query

web bugs should be shortened to disguise the url

May need path to run w/ admin credentials

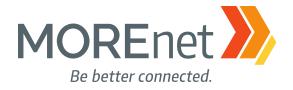

### POWERSHELL MONITORING EXAMPLE CONFIGURATION

### **MONITORING REQUIREMENTS**

- PowerShell scripts are available through the link on slide 24
- Create directory "c:\batchfiles" and place the below files to it
  - acct-access.ps1
  - file-access.ps1
  - psbypass.bat.txt change filename to psbypass.bat
- SMTP Relay
  - The script requires an SMTP Relay to send alert emails
  - Google Workspace includes access to a SMTP Relay

### FILE MONITORING CONFIGURATION

• Enable Audit Policy

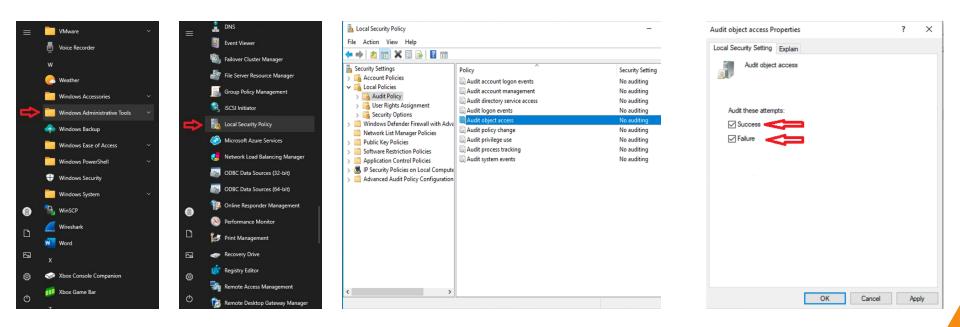

### FILE MONITORING CONFIGURATION

Configure Auditing for honey file

| 🖻 hanna da aka                       | Deserves    |              |               |          | × |
|--------------------------------------|-------------|--------------|---------------|----------|---|
| honey doc.tx                         | roperti     | es           |               |          |   |
| General Security                     | Details     | Previous \   | /ersions      |          |   |
| Object name:                         | C:\Data\h   | noney doc.tx | t             |          |   |
| Group or user na                     | mes:        |              |               |          |   |
| Authenticat                          | ed Users    |              |               |          |   |
| SYSTEM                               |             |              |               |          |   |
| Se Administrate                      | ors (.      | yourpc       | Administrator | s)       |   |
| 🎎 Users (*                           | yourpc      | \Users)      |               |          |   |
|                                      |             |              |               |          |   |
| To change perm                       | inninga eli | alı Edit     |               |          |   |
|                                      |             |              |               | Edit     |   |
| Permissions for A<br>Users           | wthenticat  | ed           | Allow         | Deny     |   |
| Full control                         |             |              |               |          |   |
| Modify                               |             |              | $\checkmark$  |          |   |
| Read & execu                         | te          |              | $\checkmark$  |          |   |
| Read                                 |             |              | $\checkmark$  |          |   |
| Write                                |             |              | $\checkmark$  |          |   |
| Special permis                       | sions       |              |               |          |   |
|                                      |             |              |               |          |   |
| For special permi<br>click Advanced. | ssions or a | advanced se  | ttings,       | Advanced |   |
|                                      |             |              |               | Û        |   |
|                                      |             | ОК           | Cancel        | Apply    |   |

| me:<br>ner: yo | C:\Data\honey                                                                                                   | doc.txt<br>@domain.com) Cha | 202                     |                                        |             |       |
|----------------|----------------------------------------------------------------------------------------------------|-----------------------------|-------------------------|----------------------------------------|-------------|-------|
| rmissions      |                                                                                                    | Effective Access            | ige                     |                                        |             |       |
| additional     |                                                                                                    | ble-click an audit entry.   | To modify an audit entr | y, select the entry and click Edit (if | available). |       |
| Туре           | Principal                                                                                                    |                             | Access                  | Inherited from                         |             | <br>_ |
|                |                                                                                                    |                             |                         |                                        |             |       |
|                |                                                                                                    |                             |                         |                                        |             |       |
|                |                                                                                                    |                             |                         |                                        |             |       |
| л              |                                                                                                    |                             |                         |                                        |             |       |
| Add            | Remove                                                                                                    | View                        |                         |                                        |             | <br>_ |
|                | 1. Star 1. Star 1. Star 1. Star 1. Star 1. Star 1. Star 1. Star 1. Star 1. Star 1. Star 1. Star 1. Star 1. Star |                             |                         |                                        |             |       |

### **FILE MONITORING CONFIGURATION**

| Auditing Entry for honey doc.txt                               |                                                | - D X                     |
|----------------------------------------------------------------|------------------------------------------------|---------------------------|
| Select User, Computer, Service Account, or Group               | ×                                              |                           |
| Select this object type:                                       |                                                |                           |
| User, Group, or Built-in security principal                    | Object Types                                   |                           |
| From this location:                                            |                                                |                           |
| yourdomain.com                                                 | Locations                                      | Show advanced permissions |
| Enter the object name to select ( <u>examples</u> ):           |                                                | Show duranced permissions |
| everyone                                                       | Check Names                                    |                           |
| <u> </u>                                                       |                                                |                           |
| ·                                                              |                                                |                           |
| Advanced OK                                                    | Cancel                                         |                           |
| Special permissions                                            |                                                |                           |
|                                                                |                                                | Clear all                 |
|                                                                |                                                |                           |
|                                                                |                                                |                           |
| Add a condition to limit the scope of this auditing entry. Sec | curity events will be logged only if condition | s are met.                |
| Add a condition                                                |                                                |                           |
| Add a condition                                                |                                                |                           |
|                                                                |                                                |                           |
|                                                                |                                                |                           |
|                                                                |                                                |                           |
|                                                                |                                                |                           |
|                                                                |                                                |                           |
|                                                                |                                                |                           |

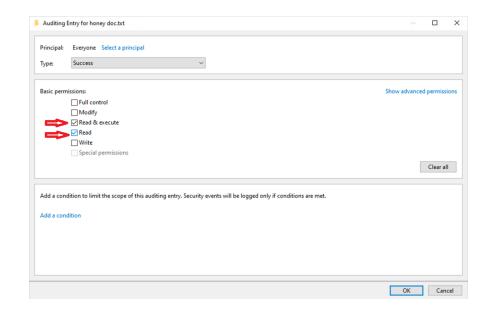

### **FILE MONITOR CONFIGURATION**

- Configure Script Variables file-access.ps1
  - \$Log = "Security" Windows log that the script runs against
  - **\$eventid = 4663 -** Event ID that is filtered for
  - \$msg = "ReadData" Filtered event subject in this case "file read"
  - \$FileName = "c:\temp\file-access.txt" Event file summary
  - \$PSEmailServer = "smtprelay.domain.net" SMTP relay server
  - \$mailto = "youremail.domain.net" Alert email recipient
  - \$hfile = "super-cool-info.txt" Name of honeyfile

### **ACCOUNT MONITORING CONFIGURATION**

Set logon hours to created honey-account in ADUC

| admin Properties                                                                                                    |  |  |  | ? × |  |
|----------------------------------------------------------------------------------------------------|--|--|--|-----|--|
| Member Of         Dial-in         Environment         Sessions           Remote control         Remote Desktop Services Profile         COM+           General         Address         Account         Profile         Telephones         Organizati |  |  |  |     |  |
| User logon name:<br>User logon name (pre-Windows 2000):<br>yourdomain\ admin<br>Logon Hours Log On To<br>Unlock account                                                                                                    |  |  |  |     |  |
| Account options:  User must change password at next logon User cannot change password Password never expires Store password using revensible encryption  Account expires Never End of: Thursday , November 2, 2023                                   |  |  |  |     |  |
| OK Cancel Apply Help                                                                                                    |  |  |  |     |  |

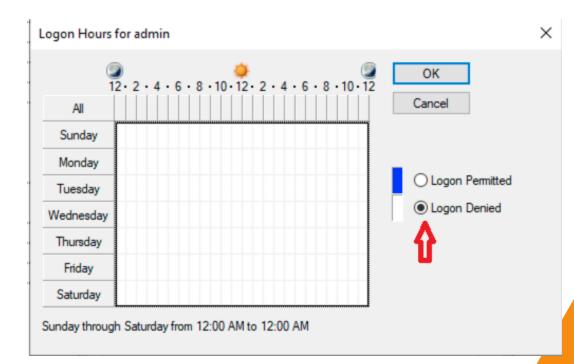

### **ACCOUNT MONITOR CONFIGURATION**

- Configure Script Variables acct-access.ps1
  - \$Log = "Security" Windows log that the script runs against
  - **\$eventid = 4625 -** Event ID that is filtered for
  - \$msg = "admin" Filtered event subject in this case we are monitoring the "admin" account
  - \$FileName = "c:\temp\acct-access.txt" Event file summary
  - \$PSEmailServer = "smtprelay.domain.net" SMTP relay server
  - \$mailto = "youremail.domain.net" Alert email recipient

### **TASK SCHEDULER CONFIGURATION**

| (2) Task Scheduler                                                                                                    | X                                                          | (b) Create Task                                                                                                    |
|----------------------------------------------------------------------------------------------------|------------------------------------------------------------|----------------------------------------------------------------------------------------------------|
| File Action View Help                                                                                                    |                                                            | General Triggers Actions Conditions Settings                                                                                                    |
|                                                                                                    |                                                            |                                                                                                    |
| , Jask Scheduler (Local) Name Status Triggers                                                                                                    | Actions                                                    | Name: Honeyfile-Acct Task                                                                                                    |
| → ☐ Task Scheduler Livran.         Multiple triggers defined           → ☐ Microsoft         Create Basic Task         Multiple triggers defined           ▲ Mozilla         Create Task         At 6:41 PM every day - Aft                                                                                                    |                                                            | Location: \<br>Author: yourdomain\your acct                                                                                                    |
| Import Task At 2:00 PM on 5/1/1992 -<br>Display All Running Tasks At 3:34 PM on 9/24/2023 -<br>Disable All Tasks History                                                                                                    | After triggered, rep                                       | Description:                                                                                                    |
| New Folder<br>View > s Conditions Settings                                                                                                    |                                                            | Security options                                                                                                    |
| Refresh dgeUpdateTaskMachineCo<br>Help                                                                                                    | re View View View View View View View Vie                  | When running the task, use the following user account:         NT AUTHORITY\SYSTEM         Change User or Group                                                                                                    |
| Author:<br>Description:<br>Keeps your Microsoft software up to<br>software will not be kept up to date, i<br>fixed and features may not work. This<br>using it.<br>Security options                                                                                                    | eaning securit<br>task uninstalls End<br>Disable<br>Export | <ul> <li>Run only when user is logged on</li> <li>Run whether user is logged on or not</li> <li>Do not store password. The task will only have access to local computer resources.</li> <li>Run with highest privileges</li> </ul> |
| When running the task, use the following user according to the second second se | Dunt: Delete                                               | ☐ Hidden       Configure for:       Windows Vista™, Windows Server™ 2008       ✓         OK       Cancel                                                                                                    |

### **TASK SCHEDULER CONFIGURATION**

| 🕒 Create Task 🕕                                                                                                    | X New Trigger X                                                                                                    |
|----------------------------------------------------------------------------------------------------|----------------------------------------------------------------------------------------------------|
| General     Triggers     Actions     Conditions     Settings       When you create a task, you can specify the conditions that will trigger the task. | Begin the task: On a schedule                                                                                                    |
| Trigger     Details         Status                                                                                                    | <ul> <li>Daily</li> <li>Weekly</li> <li>Monthly</li> <li>Advanced settings</li> <li>Delay task for up to (random delay): 1 hour</li> <li>Repeat task every: 15 minutes</li> <li>Stop all running tasks at end of repetition duration</li> <li>Stop task if it runs longer than: 30 minutes</li> <li>Stop task if it runs longer than:</li> <li>Expire: 2/ 2/2025</li> <li>10:42:18 AM</li> </ul> |
| New Edit Delete                                                                                                    | Enabled                                                                                                    |
| OK Cancel                                                                                                    | OK Cancel                                                                                                    |

- Adjust task frequency that works for your case
- Start with a 15 min interval and adjust as needed
- Give task enough time to complete before the task runs again
- Some logs are very large and could take longer to for the script to parse

### **TASK SCHEDULER CONFIGURATION**

|                                                                                            |        | Edit Action ×                                                                                             |
|--------------------------------------------------------------------------------------------|--------|----------------------------------------------------------------------------------------------------|
| 🕒 Create Task                                                                              | ×      | You must specify what action this task will perform.                                                      |
| General Triggers Actions Conditions Settings                                               |        | Action: Start a program                                                                                   |
| When you create a task, you must specify the action that will occur when your task starts. |        | Settings                                                                                                  |
| Action Details                                                                             | *      | Program/script:<br>C:\batchfiles\psbypass.bat Browse<br>Add arguments (optional):<br>Start in (optional): |
| New Edit Delete                                                                            | Cancel | OK Cancel                                                                                                 |

- Running the PowerShell scripts within a batch file is simpler than configuring Task Scheduler to run a standalone PowerShell script
- The batch file also sets the PowerShell Execution Policy to allow scripts to run and then resets it back to "Restricted" when the task completes

### **QUESTIONS?**

rileyjr@more.net kevinl@more.net long@more.net

Link to the scripts: http://bit.ly/45svdk0

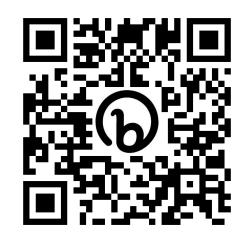

### **THANK YOU FOR COMING!**